## *S410 Plus Quick Start Guide* • *Schnellstartanleitung*

P/NO.: 17-0702GBE00010

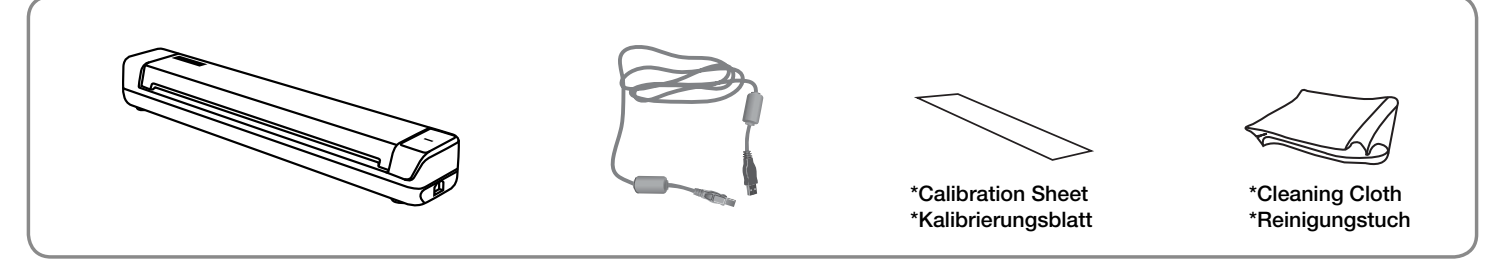

## **Connect and Install Software • Verbinden und Software installieren**

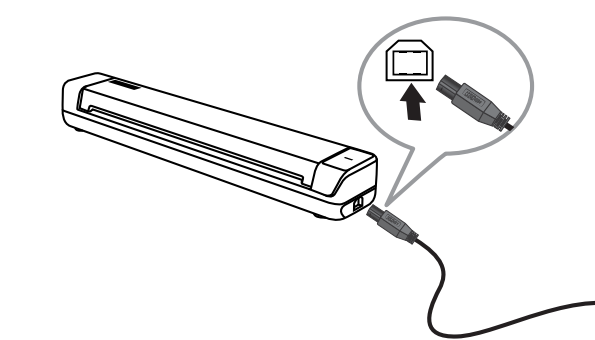

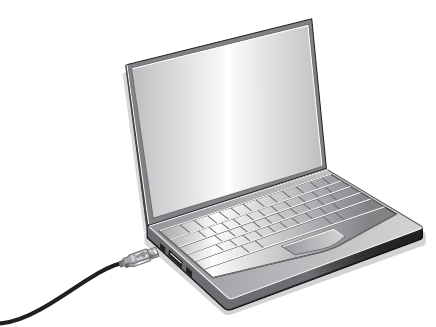

Download and run your product's software package:

Laden Sie das Softwarepaket Ihres Produkts herunter und dann führen es aus:

## **plustek.com/s410plus**

## **Scan Document • Dokument scannen** Check the system tray to see if the installation was successful. Checken Sie die Taskleiste um festzustellen, ob die Installation erfolgreich war. Plustek MobileOffice S410 Plus 10:24 AM  $\widehat{D}$   $\stackrel{\leftrightarrow}{\sim}$   $\Box$   $\Box$  ENG  $\Box$ 7/26/2023 If the icon **and appears**, it means the scanner is not **connected with the computer. Wenn das Symbol erscheint, bedeutet dies, dass der Scanner nicht mit dem Computer verbunden ist.** If you notice any image quality problems, you can calibrate the scanner using the calibration sheet that came with it. **Find Calibration Wizard** from Windows **Start** > Plustek MobileOffice S410 Plus. Wenn Sie Probleme mit der Bildqualität bemerken, können Sie den Scanner mithilfe des mitgelieferten Kalibrierungsblatts kalibrieren. Suchen Sie unter Windows "Start" > "Plustek MobileOffice S410 Plus" nach dem **Kalibrierungsassistent**.

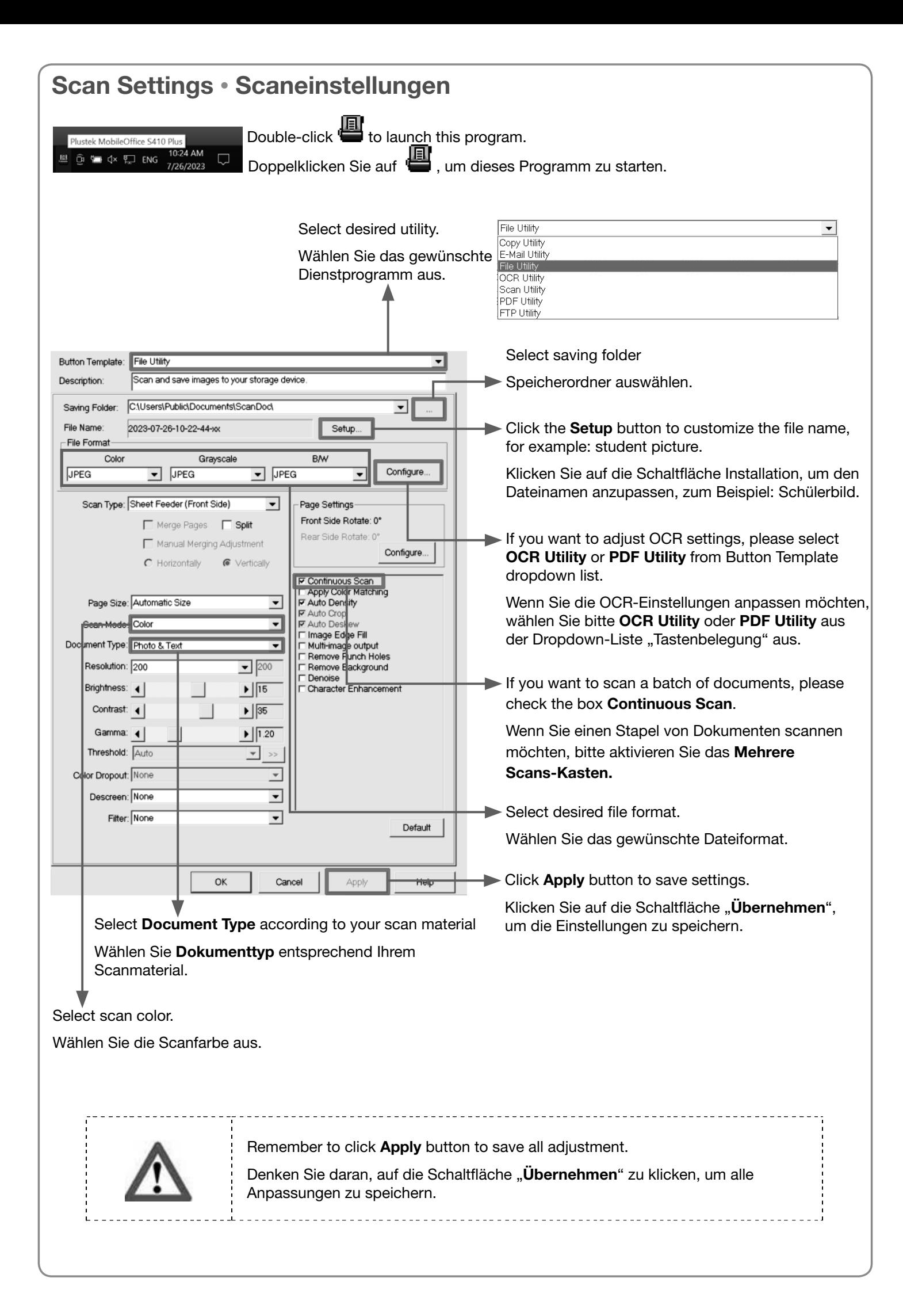